## **University of Tsukuba How to make a Payment of Examination Fee by Credit Card**

24 hours a day, 365 days a year, you can pay anytime! Easy, Convenient and Simple!

**You can make a payment with your Credit Card**

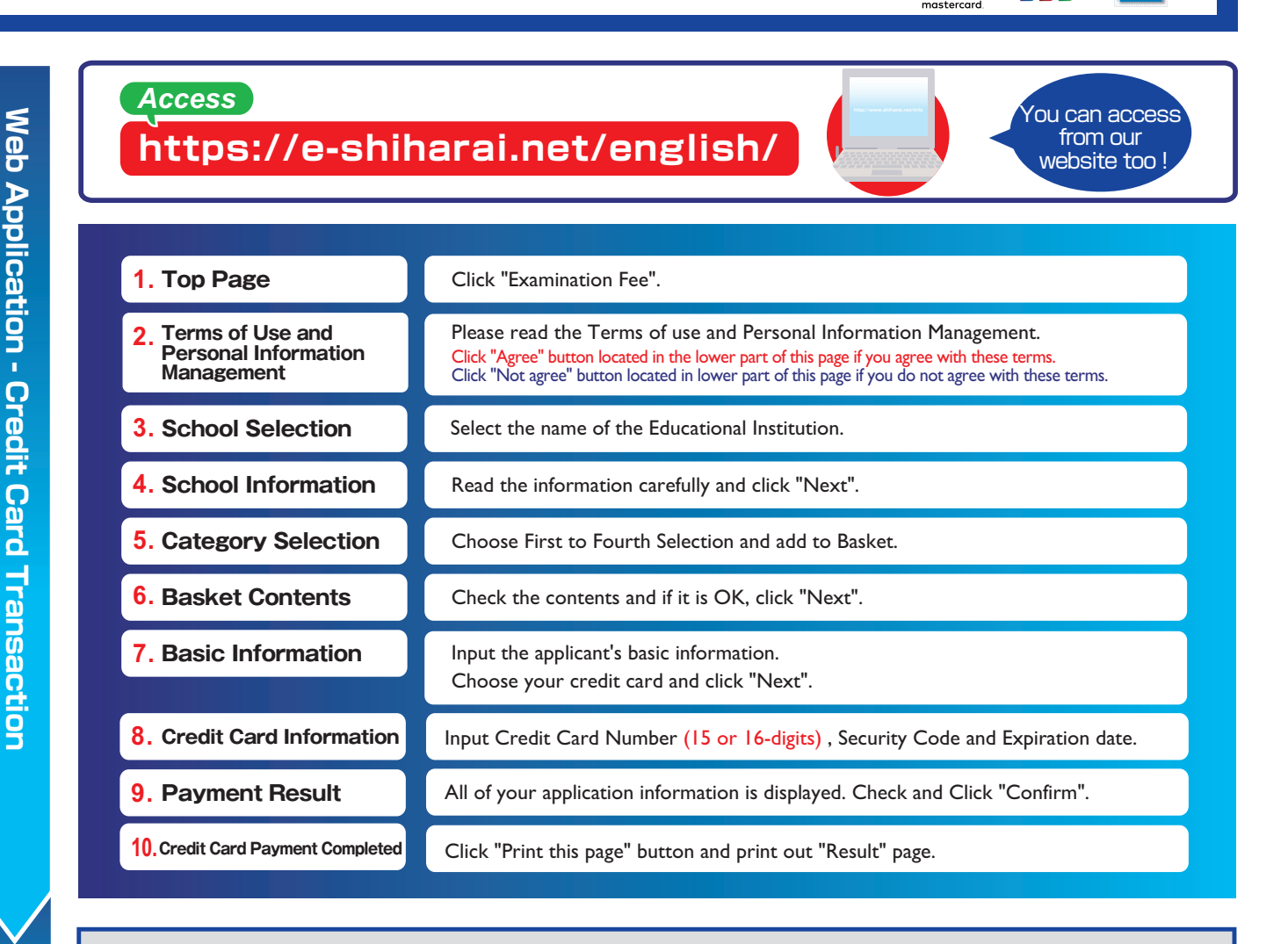

**Print "Result" page and submit it together with the other necessary application documents.**

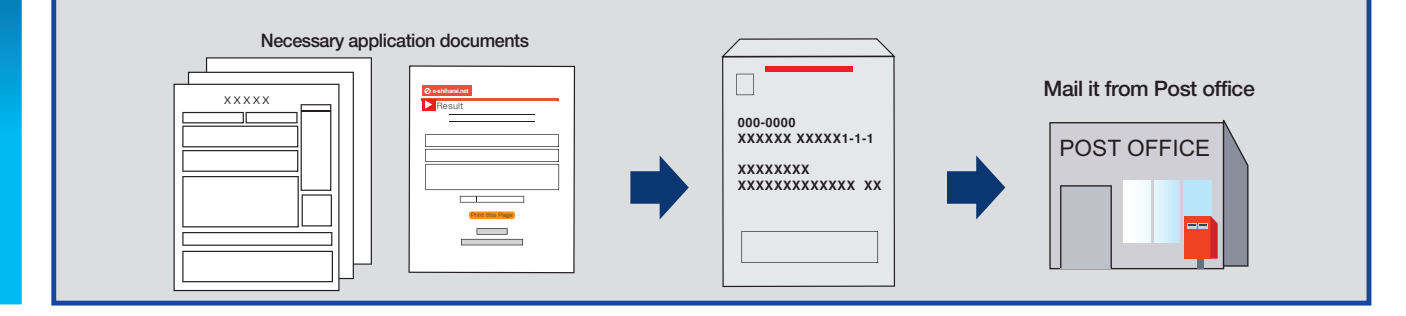

## **【NOTICE/FAQ】**

 **Application**

**Application** 

**●Please refer to the application guide for the payment period.**

 **Payment must be made before the deadline.**

- **●During payment periods mentioned in the application guide, you can make a payment anytime.**
- **●On the last date of the payment period, please finish card settlement procedure by 11:00 pm Japan time.**
- **●A fee is added to examination fee. For further info, please visit our website.**
- **●Please note that refund is not possible once you have made a payment of Entrance examination fee.**
- **●It is possible to use a card that carries a name different than the applicant. However, please make sure the information on the basic information page is the applicant's information.**

Jce

**VISA** 

- **●If you did not print out "Result" page, you can check the Application Result page later. Please enter "Receipt Number" and "Birth Date" in redisplay.**
- **●Please directly contact the credit card company if your card is not accepted.**

**For questions or problems not mentioned here, please contact :**

E-Service Support Center Tel : +81-3-5952-9052 (24 hours everyday)